# Configura Flowspec IPv6 BGP

# Sommario

Introduzione **Prerequisiti Requisiti** Componenti usati Premesse Limitazioni **Configurazione** Problematiche durante la risoluzione dei problemi Esempio di rete **Configurazioni Verifica** Risoluzione dei problemi

## Introduzione

In questo documento viene descritto come configurare Border Gateway Protocol (BGP) IPv6 Flowspec su ASR1K.

# **Prerequisiti**

#### **Requisiti**

Cisco raccomanda la conoscenza di questo argomento:

• Indipendente dalla piattaforma

#### Componenti usati

Le informazioni fornite in questo documento si basano sulle seguenti versioni software e hardware:

- $\cdot$  IOS-XE
- $-$  ASR 1000
- $\cdot$  ASR9K
- $-$  ASR1K
- $\cdot$  BGP
- Flowspec
- $\cdot$  IPv<sub>6</sub>

Le informazioni discusse in questo documento fanno riferimento a dispositivi usati in uno specifico ambiente di emulazione. Su tutti i dispositivi menzionati nel documento la configurazione è stata ripristinata ai valori predefiniti. Se la rete è operativa, valutare attentamente eventuali

conseguenze derivanti dall'uso dei comandi.

#### Premesse

Flowspec specifica le procedure per la distribuzione delle regole di specifica di flusso tramite BGP e definisce la procedura per codificare le regole di specifica di flusso come Border Gateway Protocol Network Layer Reachability Information (BGP NLRI) che può essere utilizzato in qualsiasi applicazione. Definisce anche l'applicazione allo scopo di filtrare i pacchetti in modo da mitigare gli attacchi Denial of Service (distribuiti).

### Limitazioni

di seguito sono riportati i limiti della configurazione:

- Nelle regole di flowspec non è consentito usare una combinazione di famiglie di indirizzi.
- $\bullet$  In uno scenario di corrispondenza multipla, viene applicata solo la prima regola flowspec corrispondente.
- Èsupportato un massimo di 3000 regole flowspec per sistema.

### **Configurazione**

Nell'esempio, ASR9K è stato configurato come controller e ASR1K come client PE, RR e Flowspec.

Questa è la configurazione minima necessaria per il funzionamento di IPv6 Flowspec.

```
On controller to push the policy to PE/client:
class-map type traffic match-all FLOWSPEC
 match destination-address ipv6 2001:db8::/32 <<<<< Match destination address/subnet.
 end-class-map
!
policy-map type pbr FS_P
 class type traffic FLOWSPEC <<<<< Apply class-map under policy-map.
  drop
 !
flowspec
 address-family ipv4
  service-policy type pbr FSP_V4
 !
 address-family ipv6
  service-policy type pbr FS_P <<<<< Apply policy-map inside Flowspec under AF.
  !
On PE/client is to enable IPv6 flowspec AF under BGP.
 address-family ipv6 flowspec <<<<< Under ipv6 flowspec AF, activate the
neighbor.
  neighbor 10.192.202.5 activate
  neighbor 10.192.202.5 validation off
To apply the flowspec policy on interface, "local-install interface-all" command is must under
flowspec.
flowspec
```
- In base alla configurazione del controller, tutto il traffico destinato a 2001:db8:/32 deve essere eliminato in base ai criteri.
- $\bullet$  Disattivare la convalida per il router adiacente nella famiglia di indirizzi IPv6 in modo che ASR1K non controlli l'hop successivo.
- Se il criterio è in azione, il contatore viene visualizzato nel controller, ma se si desidera visualizzarlo in qualsiasi altro dispositivo, installare il criterio flowspec in tutte le interfacce utente per cui è richiesto il comando local-install interface-all in flowspec.

### Problematiche durante la risoluzione dei problemi

- Se la rete sottostante è IPv4 e BGP flowspec viene eseguito per IPv6, si verifica un problema di controllo di convalida su ogni hop e causa un problema per il criterio IPv6 Flowspec. Mantenere pertanto disattivata la convalida in modo che il router adiacente non esegua il controllo di convalida.
- Se non si tratta di un controller, il contatore delle corrispondenze/azioni del criterio flowspec non è visibile. Per controllare i contatori, l'interfaccia local-install-all deve trovarsi sotto Flowspec (sotto AF). Questo comando esegue il push della configurazione dei criteri di specifica del flusso su tutte le interfacce di un dispositivo per le famiglie di indirizzi IPv4 e IPv6 e sulle interfacce all'interno di un'istanza VRF.

#### Esempio di rete

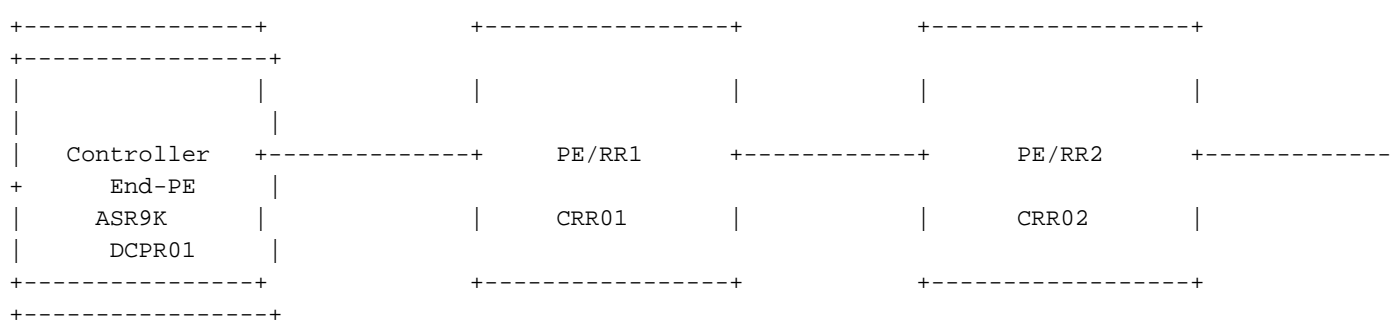

#### **Configurazioni**

Questa configurazione è basata sul diagramma di rete, come la configurazione.

```
Controller:
RP/0/RSP0/CPU0:Controller# show running-config
Mon Apr 8 16:33:36.578 UTC
Building configuration...
!! IOS XR Configuration 5.3.4
!! Last configuration change at Wed Apr 3 17:34:59 2019 by admin
!
```

```
hostname Controller
cdp
cdp advertise v1
!
class-map type traffic match-all FLOWSPEC
 match destination-address ipv6 2001:db8::/32
  end-class-map
!
class-map type traffic match-all V4_FLOWSPEC
 match source-address ipv4 102.102.102.102 255.255.255.255
 end-class-map
!
policy-map type pbr FS_P
 class type traffic FLOWSPEC
  drop
  !
 class type traffic class-default
  !
  end-policy-map
!
policy-map type pbr FSP_V4
  class type traffic V4_FLOWSPEC
  set dscp ef
  !
  class type traffic class-default
  !
  end-policy-map
!
interface Loopback0
 ipv4 address 10.192.202.5 255.255.255.255
!
interface Loopback100
 ipv4 address 102.102.102.102 255.255.255.255
 ipv6 address 2001:db8::1/32
!
interface TenGigE0/0/0/0
 ipv4 address 10.10.12.1 255.255.255.0
 ipv6 address 2001:10:10:12::1/64
!
route-policy ALL
  pass
end-policy
!
router static
 address-family ipv4 unicast
  203.202.143.33/32 TenGigE0/0/0/0
 !
 address-family ipv6 unicast
   2003::/64 2001:10:10:12::2
  !
!
router ospfv3 1
 area 0
  interface TenGigE0/0/0/0
   network point-to-point
  !
  !
!
router bgp 64696
 bgp router-id 10.192.202.5
 address-family ipv4 unicast
  network 102.102.102.102/32
  !
  address-family vpnv4 unicast
```

```
 !
 address-family ipv4 flowspec
  !
 address-family ipv6 flowspec
  !
 neighbor 203.202.143.33
  remote-as 7474
  ebgp-multihop 10
  update-source Loopback0
   address-family ipv4 unicast
   route-policy ALL in
   route-policy ALL out
   !
   address-family vpnv4 unicast
\blacksquare address-family ipv4 flowspec
   route-policy ALL in
   route-policy ALL out
   !
   address-family ipv6 flowspec
   route-policy ALL in
   route-policy ALL out
   !
  !
!
flowspec
local-install interface-all
 address-family ipv4
  service-policy type pbr FSP_V4
  !
 address-family ipv6
  service-policy type pbr FS_P
  !
!
end
```
#### **PE/RR1:**

```
CRR01#show running-config
Building configuration...
!
ipv6 unicast-routing
mpls label protocol ldp
!
spanning-tree extend system-id
flowspec
local-install interface-all
diagnostic bootup level minimal
!
interface Loopback0
  ip address 203.202.143.33 255.255.255.255
 ip ospf 1 area 0
!
interface Loopback1010
 no ip address
 ipv6 address 2001:DB8::10/32
!
interface TenGigabitEthernet0/0/0
  ip address 10.10.12.2 255.255.255.0
  ip ospf network point-to-point
  cdp enable
  ipv6 address 2001:10:10:12::2/64
```

```
!
interface TenGigabitEthernet0/0/3
 ip address 10.10.23.2 255.255.255.0
 ip ospf network point-to-point
 ip ospf 1 area 0
 cdp enable
 ipv6 address 2003::1/64
 mpls ip
!
router ospf 1
 mpls ldp autoconfig
!
router bgp 7474
 bgp router-id 203.202.143.33
 bgp log-neighbor-changes
 neighbor 10.192.202.5 remote-as 64696
 neighbor 10.192.202.5 ebgp-multihop 10
 neighbor 10.192.202.5 update-source Loopback0
 neighbor 2001:10:10:12::1 remote-as 64696
 neighbor 203.202.143.44 remote-as 7474
 neighbor 203.202.143.44 update-source Loopback0
  !
 address-family ipv4
  neighbor 10.192.202.5 activate
  no neighbor 2001:10:10:12::1 activate
  neighbor 203.202.143.44 activate
  neighbor 203.202.143.44 route-reflector-client
 exit-address-family
 !
 address-family ipv4 flowspec
  neighbor 10.192.202.5 activate
  neighbor 203.202.143.44 activate
  neighbor 203.202.143.44 send-community both
  neighbor 203.202.143.44 route-reflector-client
  exit-address-family
  !
 address-family ipv6
  neighbor 10.192.202.5 activate
  neighbor 203.202.143.44 activate
  neighbor 203.202.143.44 route-reflector-client
  neighbor 203.202.143.44 send-label
  exit-address-family
 !
 address-family ipv6 flowspec
  neighbor 10.192.202.5 activate
  neighbor 10.192.202.5 validation off
  neighbor 203.202.143.44 activate
  neighbor 203.202.143.44 send-community both
  neighbor 203.202.143.44 route-reflector-client
  neighbor 203.202.143.44 next-hop-self
  exit-address-family
!
ip route 10.192.202.5 255.255.255.255 10.10.12.1
!
!
ipv6 route 2001:DB8::1/128 2001:10:10:12::1
!
end
```
#### **PE/RR2:**

CRR02#show running-config Building configuration...

```
Current configuration : 7227 bytes
!
! Last configuration change at 18:21:29 UTC Mon Apr 8 2019
!
hostname CRR02
!
boot-start-marker
boot system flash bootflash:asr1000rpx86-universalk9.16.10.01a.SPA.bin
boot-end-marker
!
ipv6 unicast-routing
multilink bundle-name authenticated
!
spanning-tree extend system-id
flowspec
diagnostic bootup level minimal
!
interface Loopback0
 ip address 203.202.143.44 255.255.255.255
  ip ospf 1 area 0
!
interface TenGigabitEthernet1/0/0
  ip address 10.10.23.3 255.255.255.0
  ip ospf network point-to-point
  ip ospf 1 area 0
  cdp enable
  ipv6 address 2003::2/64
  mpls ip
!
interface TenGigabitEthernet1/0/1
  ip address 10.10.34.3 255.255.255.0
  ip ospf network point-to-point
  ip ospf 1 area 0
  cdp enable
!
router ospf 1
  mpls ldp autoconfig
!
router bgp 7474
 bgp router-id 203.202.143.44
  bgp log-neighbor-changes
  neighbor 203.202.143.33 remote-as 7474
  neighbor 203.202.143.33 update-source Loopback0
  neighbor 203.202.143.45 remote-as 7474
  neighbor 203.202.143.45 update-source Loopback0
  !
  address-family ipv4
  neighbor 203.202.143.33 activate
   neighbor 203.202.143.45 activate
  exit-address-family
  !
  address-family ipv4 flowspec
   neighbor 203.202.143.33 activate
   neighbor 203.202.143.45 activate
   neighbor 203.202.143.45 send-community both
   neighbor 203.202.143.45 route-reflector-client
  exit-address-family
 !
  address-family ipv6
   neighbor 203.202.143.33 activate
   neighbor 203.202.143.33 send-label
  exit-address-family
  !
```

```
 address-family ipv6 flowspec
  neighbor 203.202.143.33 activate
  neighbor 203.202.143.33 validation off
  neighbor 203.202.143.45 activate
  neighbor 203.202.143.45 send-community both
  neighbor 203.202.143.45 route-reflector-client
  exit-address-family
!
ipv6 route 2001:10:10:12::/64 2003::1
ipv6 route 2001:DB8::1/128 2003::1
!
end
```

```
End-PE:
```

```
DCPR01#show running-config
Building configuration...
!
hostname DCPR01
!
subscriber templating
!
ipv6 unicast-routing
!
flowspec
diagnostic bootup level minimal
!
interface Loopback0
 ip address 203.202.143.45 255.255.255.255
 ip ospf 1 area 0
!
interface TenGigabitEthernet1/3/0
 ip address 10.10.34.4 255.255.255.0
  ip ospf network point-to-point
  ip ospf 1 area 0
  cdp enable
  ipv6 address 2001::1/64
!
router ospf 1
 mpls ldp autoconfig
!
router bgp 7474
 bgp router-id 203.202.143.45
  bgp log-neighbor-changes
  neighbor 203.202.143.44 remote-as 7474
  neighbor 203.202.143.44 update-source Loopback0
  !
  address-family ipv4 flowspec
  neighbor 203.202.143.44 activate
  exit-address-family
  !
  address-family ipv6 flowspec
  neighbor 203.202.143.44 activate
  neighbor 203.202.143.44 validation off
  exit-address-family
!
ipv6 route ::/0 TenGigabitEthernet1/3/0
!
end
```
## Verifica

```
PE/RR2:
CRR02#ping 2001:db8::1
Type escape sequence to abort.
Sending 5, 100-byte ICMP Echos to 2001:DB8::1, timeout is 2 seconds:
.....
Success rate is 0 percent (0/5)
CRR02#
Controller:
RP/0/RSP0/CPU0:Controller#show bgp ipv6 flowspec
Mon Apr 8 17:55:17.041 UTC
BGP router identifier 10.192.202.5, local AS number 64696
BGP generic scan interval 60 secs
Non-stop routing is enabled
BGP table state: Active
Table ID: 0x0 RD version: 20
BGP main routing table version 20
BGP NSR Initial initsync version 0 (Reached)
BGP NSR/ISSU Sync-Group versions 0/0
BGP scan interval 60 secs
Status codes: s suppressed, d damped, h history, * valid, > best
            i - internal, r RIB-failure, S stale, N Nexthop-discard
Origin codes: i - IGP, e - EGP, ? - incomplete
   Network Next Hop Metric LocPrf Weight Path
*> Dest:2001:db8::/0-32/56
\cdot : 0 i
Processed 1 prefixes, 1 paths
RP/0/RSP0/CPU0:Controller#show flowspec ipv6 detail
Mon Apr 8 17:55:36.786 UTC
AFI: IPv6
  Flow :Dest:2001:db8::/0-32
    Actions :Traffic-rate: 0 bps (policy.1.FS_P.FLOWSPEC)
    Statistics (packets/bytes)
     Matched : 14/1652
      Dropped : 14/1652
RP/0/RSP0/CPU0:BGL14.1.J.05-ASR-9000-1#
PE/RR1:
CRR01#show bgp ipv6 flowspec
BGP table version is 2, local router ID is 203.202.143.33
Status codes: s suppressed, d damped, h history, * valid, > best, i - internal,
            r RIB-failure, S Stale, m multipath, b backup-path, f RT-Filter,
            x best-external, a additional-path, c RIB-compressed,
             t secondary path,
Origin codes: i - IGP, e - EGP, ? - incomplete
RPKI validation codes: V valid, I invalid, N Not found
     Network Next Hop Metric LocPrf Weight Path
 *> Dest:2001:DB8::/0-32
                    :: 0 64696 i
CRR01#
CRR01#show flowspec ipv6 detail
AFI: IPv6
  Flow :Dest:2001:DB8::/0-32
    Actions :Traffic-rate: 0 bps (bgp.1)
    Statistics (packets/bytes)
    Matched : 4/456
      Dropped : 4/456
```
# Risoluzione dei problemi

Al momento non sono disponibili informazioni specifiche per la risoluzione dei problemi di questa configurazione.

Suggerimento: Se si apre una richiesta con la versione 3.16.5S e si incontra un bug con ID [CSCva5510.](https://tools.cisco.com/bugsearch/bug/CSCva55510) Anche se non è documentato nel bug, si applica all'IPv6. Questa condizione viene confermata dall'unità BGP di ASR1K e convalidata. Un altro bug [CSCvp18767](https://tools.cisco.com/bugsearch/bug/CSCvp18767) è stato archiviato anche per il comando show, che è stato risolto nella versione 16.12.1. Tuttavia, la specifica di flusso IPv6 può funzionare in qualsiasi versione 16.x.